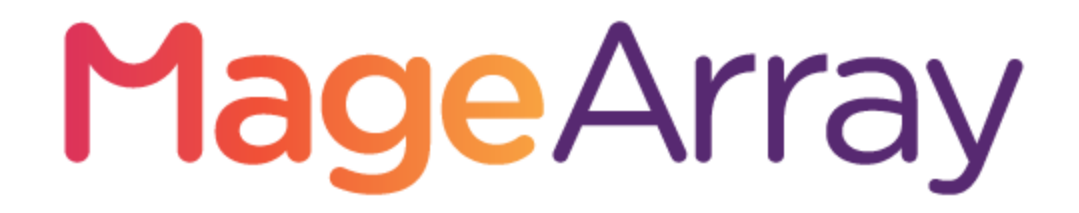

### **User Guide** Order Attachments

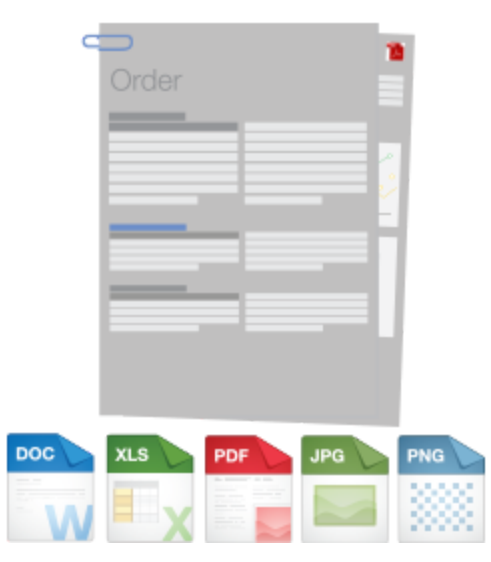

**Extension Version** - 1.0.12 **User Guide Version** - 1.0.12

### **Order Attachments -1.0.12**

### Content

**[Introduction](#page-2-0)**

**[Installation](#page-2-1)**

**[Usage](#page-3-0)**

**[Admin](#page-3-1)**

**Order Attachments [Configuration](#page-3-2)**

**General [Settings](#page-4-0)**

**Order View File [Attachments](#page-6-0)**

**E-mail variables and [templates](#page-7-0)**

**[Front-End](#page-8-0)**

**Customer Account - My Order [Attachments](#page-8-1)**

**Customer Account - Order view - Order [Attachments](#page-9-0)**

**Checkout - Add [Attachment](#page-10-0)**

**Support**

### **Order Attachments -1.0.12**

#### **Introduction**

<span id="page-2-1"></span><span id="page-2-0"></span>The Order Attachment extension for Magento, developed for upload attachments to order. Attachments uploaded by customer (configurable, can be enable/disable) and store admin if module is enabled.

#### **Installation**

- Backup your web directory and store database
- Download extension installation package
- Disable Magento Cache run command "**php bin/magento cache:disable**" using SSH from your magento root directory
- Upload contents of the extension installation package to your "**app/code/MageArray/OrderAttachments**", directory
- Then run commands "**php bin/magento setup:upgrade**" using SSH from your magento root directory
- Enable Magento Cache run command "**php bin/magento cache:enable**" using SSH from your magento root directory

### **Order Attachments -1.0.12**

#### **Usage**

#### <span id="page-3-1"></span><span id="page-3-0"></span>**Admin**

<span id="page-3-2"></span>Order Attachments Configuration

To configure the Order Attachments Extension for Magento, navigate to **Stores >> Settings >> Configuration >> MageArray Extensions >> Order Attachments**.

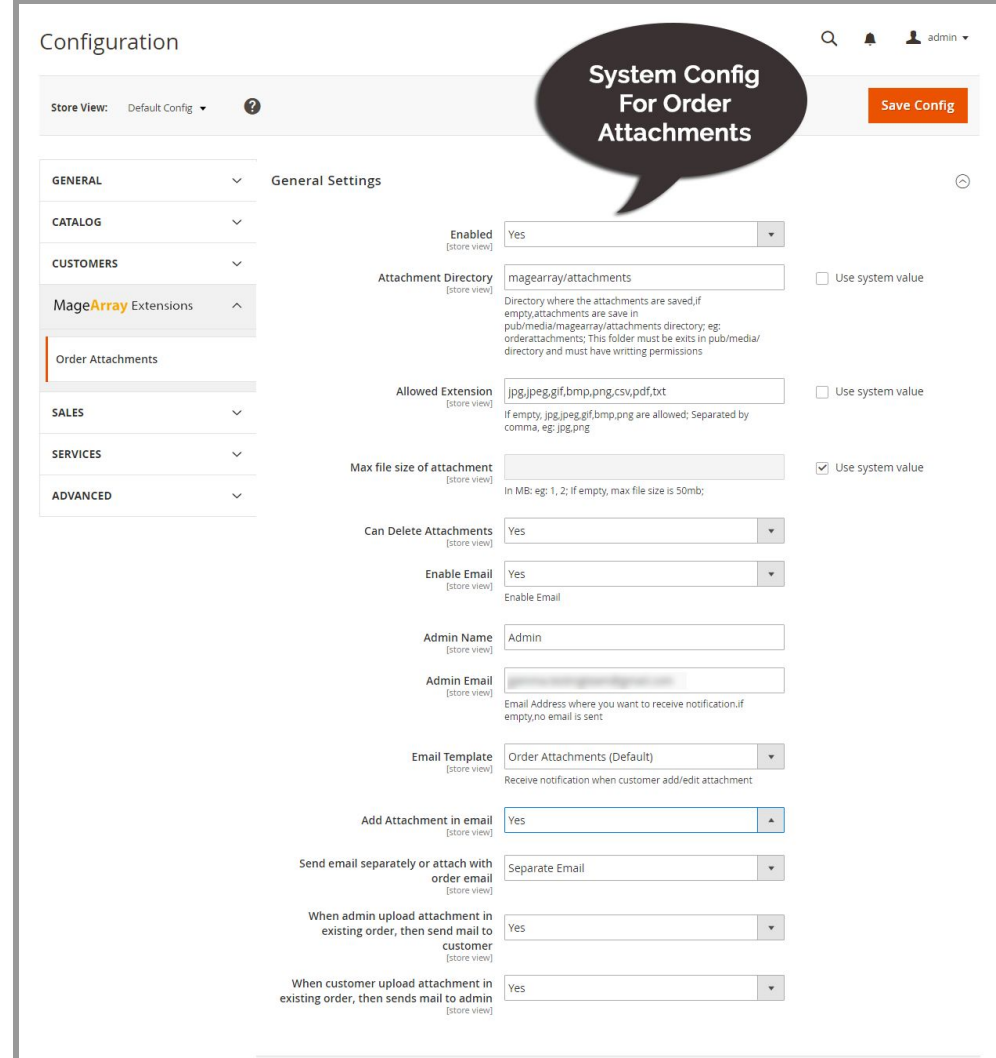

### **Order Attachments -1.0.12**

#### <span id="page-4-0"></span>General Settings

- **Enabled** Activate or Deactivate the Extension (by default it's deactivate).
- **Attachment Directory -** Directory where attachments are saved.
- **Allowed Extension -** Define which type of extensions are allowed.
- **Display Allowed File Type On Front end -** Display Accepted file type on frontend.
- **Max file size of attachment -** Maximum size of file.
- **Display Allowed File Size On Front end -** Display allowed file size on frontend.
- **Can Delete Attachments -** Customer or Admin can delete attachment.
- **Enable Email** Activate or Deactivate the Email (by default it's deactivate). if this is deactivate then email is not send.
- **Admin Name -** Admin name which is shown in order attachment email.
- **Admin Email -** Email Address where you want to receive notification.if empty,no email is sent.
- **Email Template for Admin -** The Email Template for email notification when customer add/edit order attachments.
- **Email Template for Customer -** The Email Template for email notification when admin add/edit order attachments.
- **Add Attachment in email -** You can set add attachment in email or not.
- **Send Email Separately or attach with order email -** You can set add attachment in order email or separate email when you are adding attachment on checkout page.
- **● When admin upload attachment in existing order, then send mail to customer -** You can set send email to customer when admin changes attachment in existing order.

### **Order Attachments -1.0.12**

- **● When customer upload attachment in existing order, then sends mail to admin -** You can set send email to admin when customer changes attachment in existing order.
- **Attachment Type -** When admin/customer upload attachment in existing order, then send mail to customer/admin with all attachment or newly added only.
- **Order Attachment Terms and Conditions -** Description to show on payment page.You can create static block and select your block from here.
- **Order Status -** Order Status to limit access of uploading. Customer Cannot upload attachment for selected order status.
- **Enable Custom File Path -** Enable custom file path for attachments. You can set dynamic file path for order attachment where variables are from order.
- **Custom File Path -** Your custom file path where all var replaced from order object.

### **Order Attachments -1.0.12**

<span id="page-6-0"></span>Order View File Attachments

Attachments can be viewed and managed through **Sales > Order > Order View > File Attachments**. Here admin can add/edit/delete attachment when module is enable (By default module is disabled).

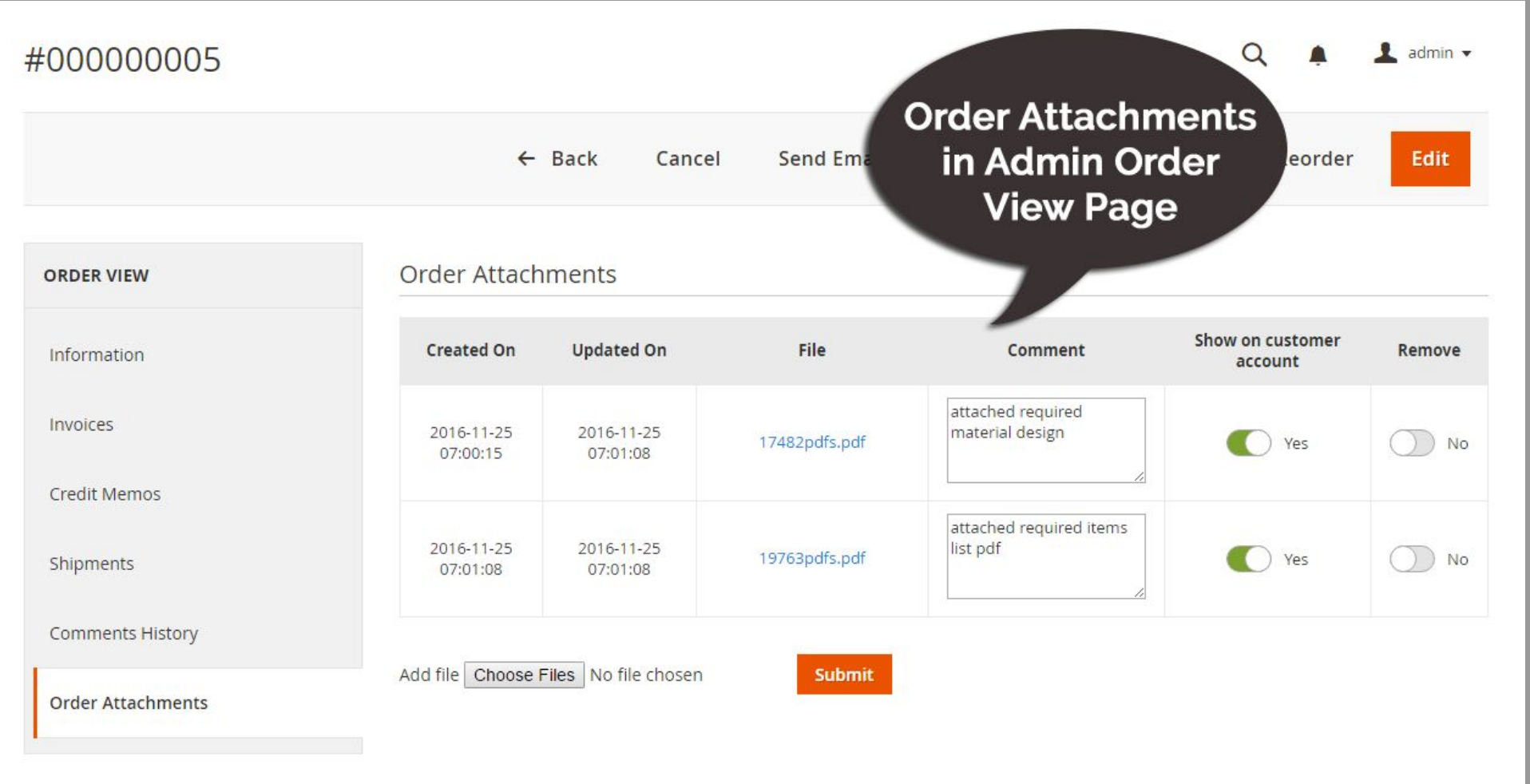

### **Order Attachments -1.0.12**

<span id="page-7-0"></span>Email variables and templates

The extension comes with a number of predefined template for the module's notifications. Beside this default one, you can use any template created via Marketing > Communications > Email Templates. The default templates can also be amended via the Transactional Emails grid, they have "Order Attachments \* " prefix:

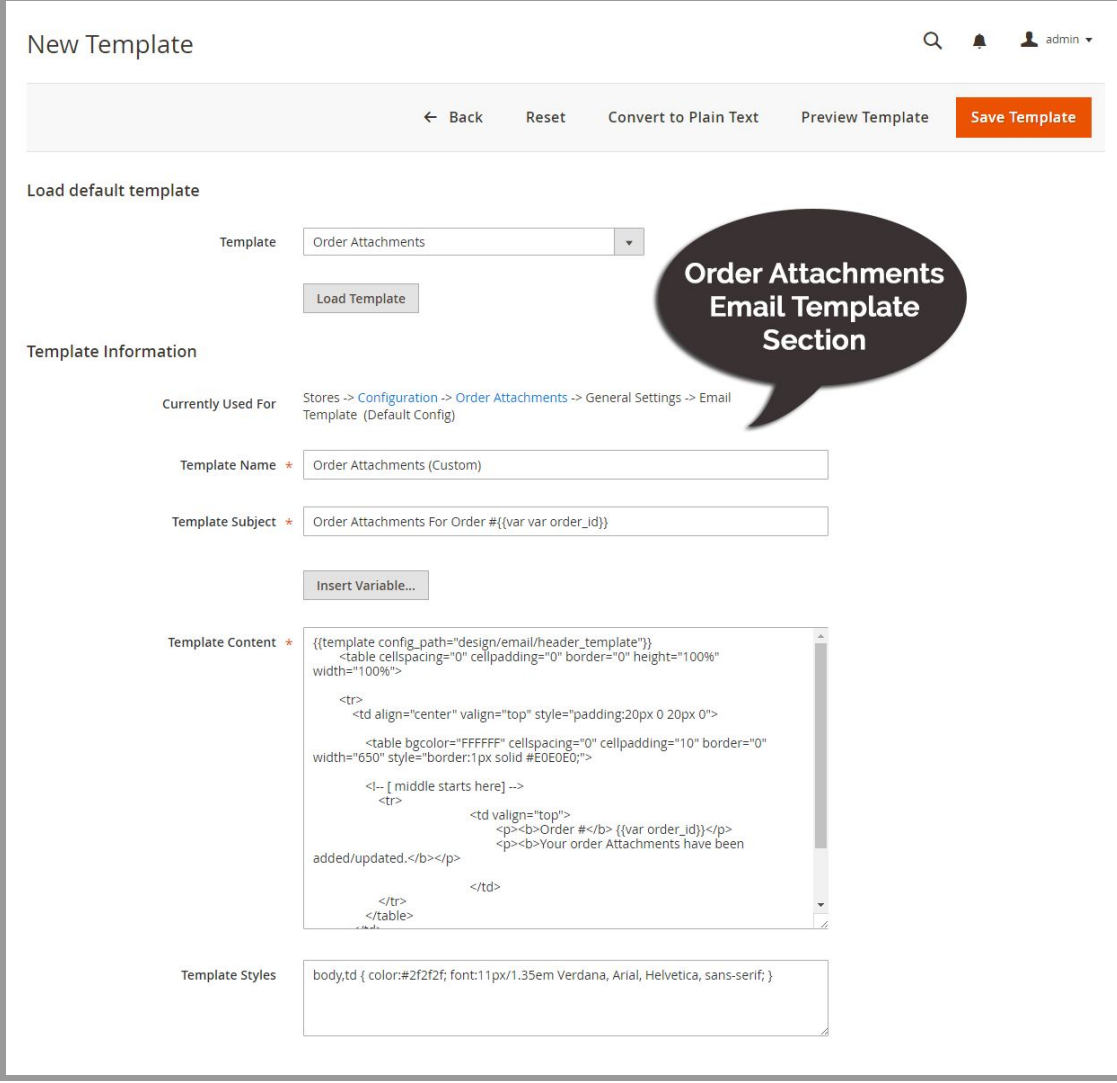

### **Order Attachments -1.0.12**

#### <span id="page-8-0"></span>**Front-End**

<span id="page-8-1"></span>Customer Account - My Order Attachments

This section is not visible if module is disabled. Attachments of all order show in **My Account > My Order Attachments**.

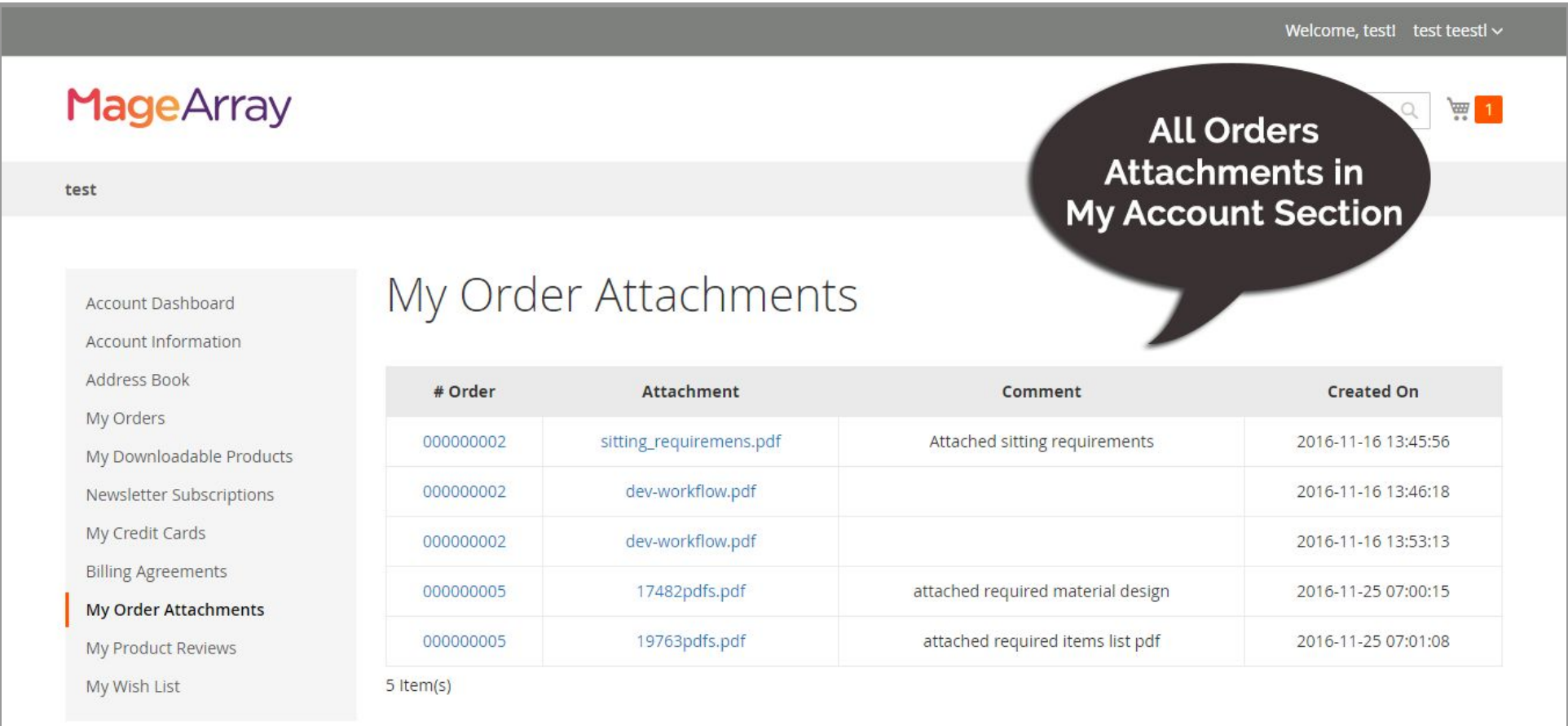

### **Order Attachments -1.0.12**

<span id="page-9-0"></span>Customer Account - Order view - Order Attachments

This section is not visible if module is disable.Here customer can view or manage(if admin allowed to add/delete attachment) **My Account > My Orders > View Order.**

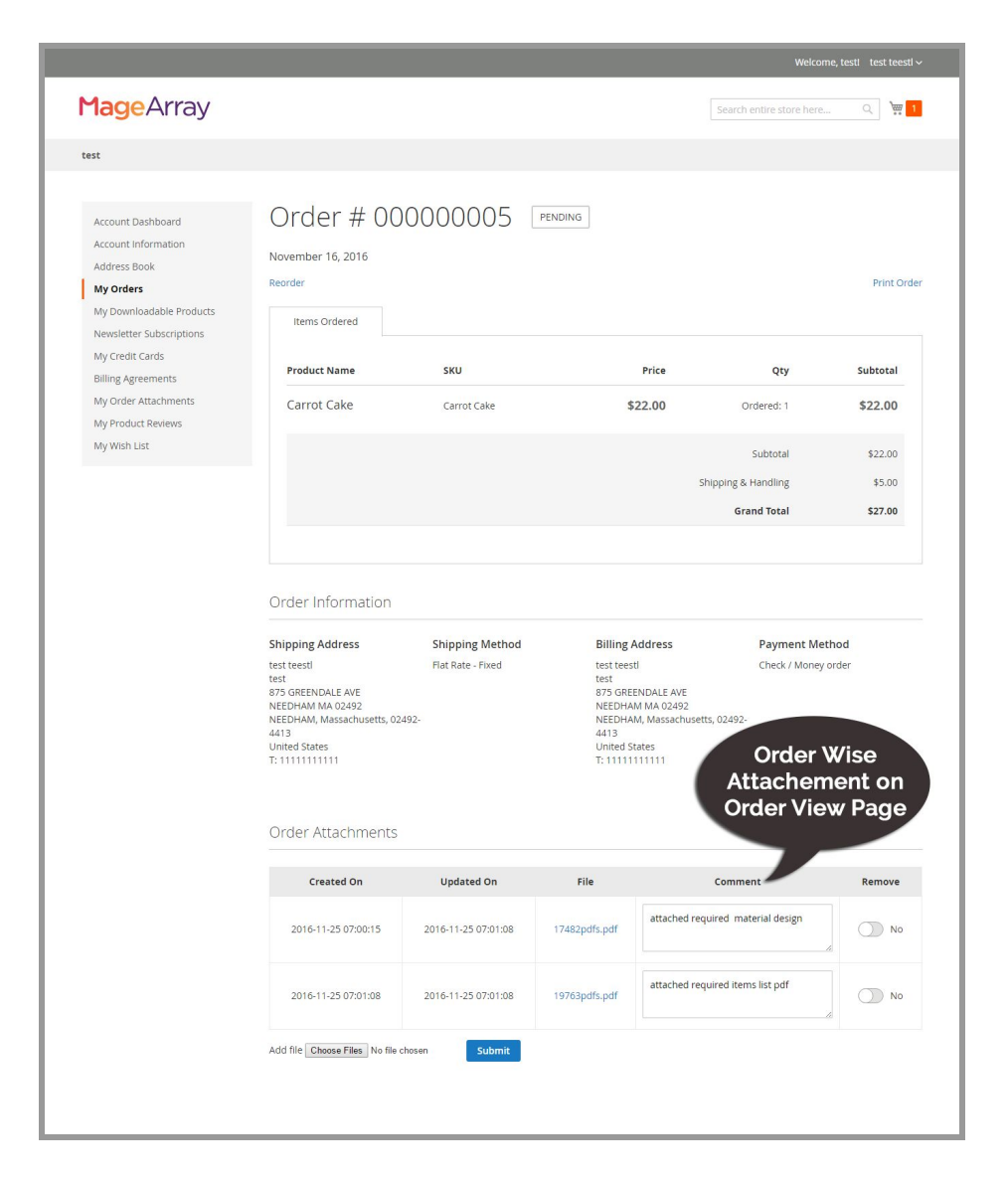

### **Order Attachments -1.0.12**

#### <span id="page-10-0"></span>Checkout - Add Attachment

User can add multiple attachment before order place form checkout page also**.** It shows percent progress indicator while attachment files uploading.

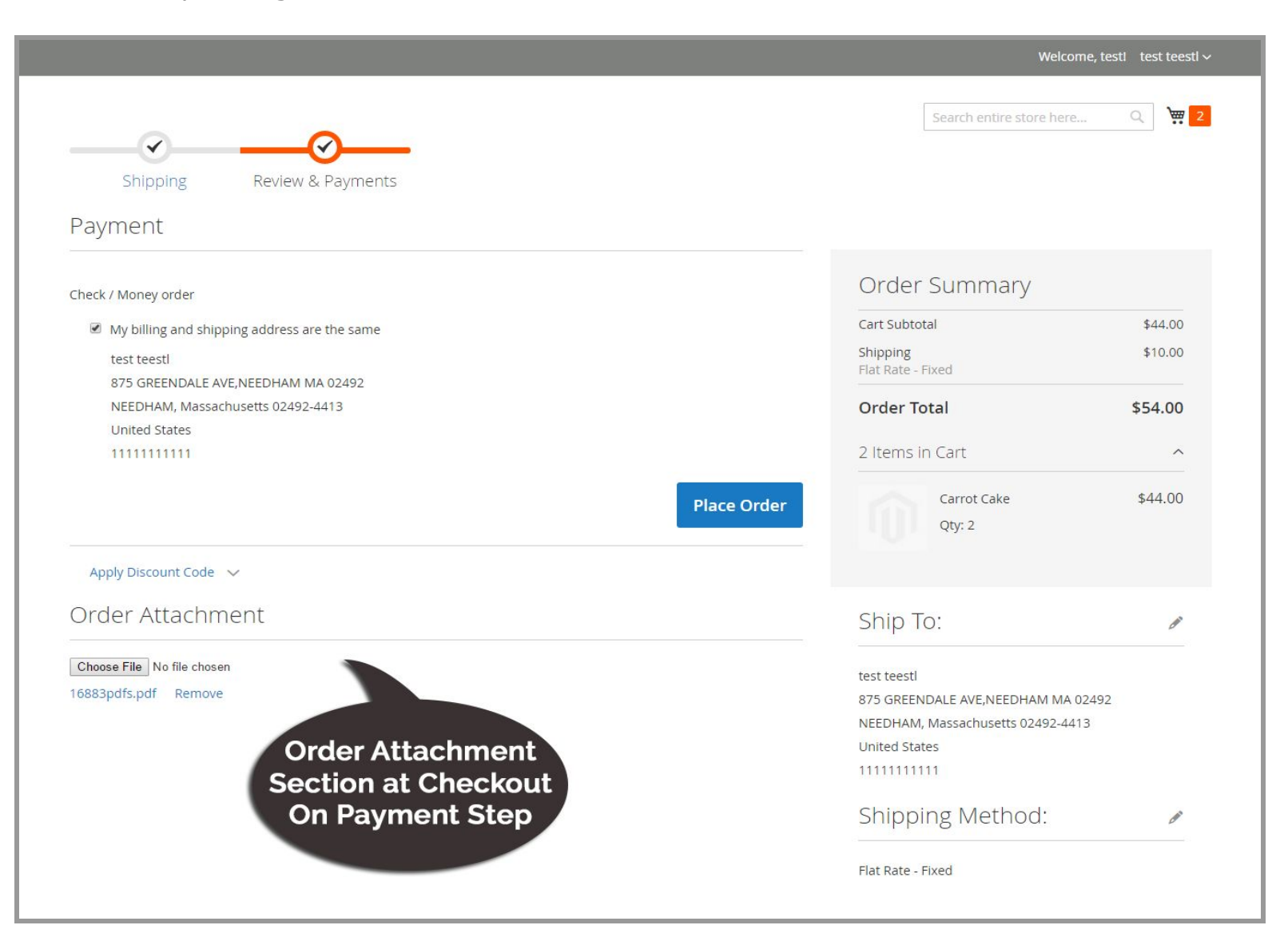

### **Order Attachments -1.0.12**

#### Checkout - Terms And Condition

You can add terms and conditions for order attachment from system configuration . Just create one static block for your terms and condition and you can set it for checkout from extension system configuration.

#### **Stores >> Settings >> Configuration >> MageArray Extensions >> Order Attachments >>Order Attachment Terms and Conditions.**

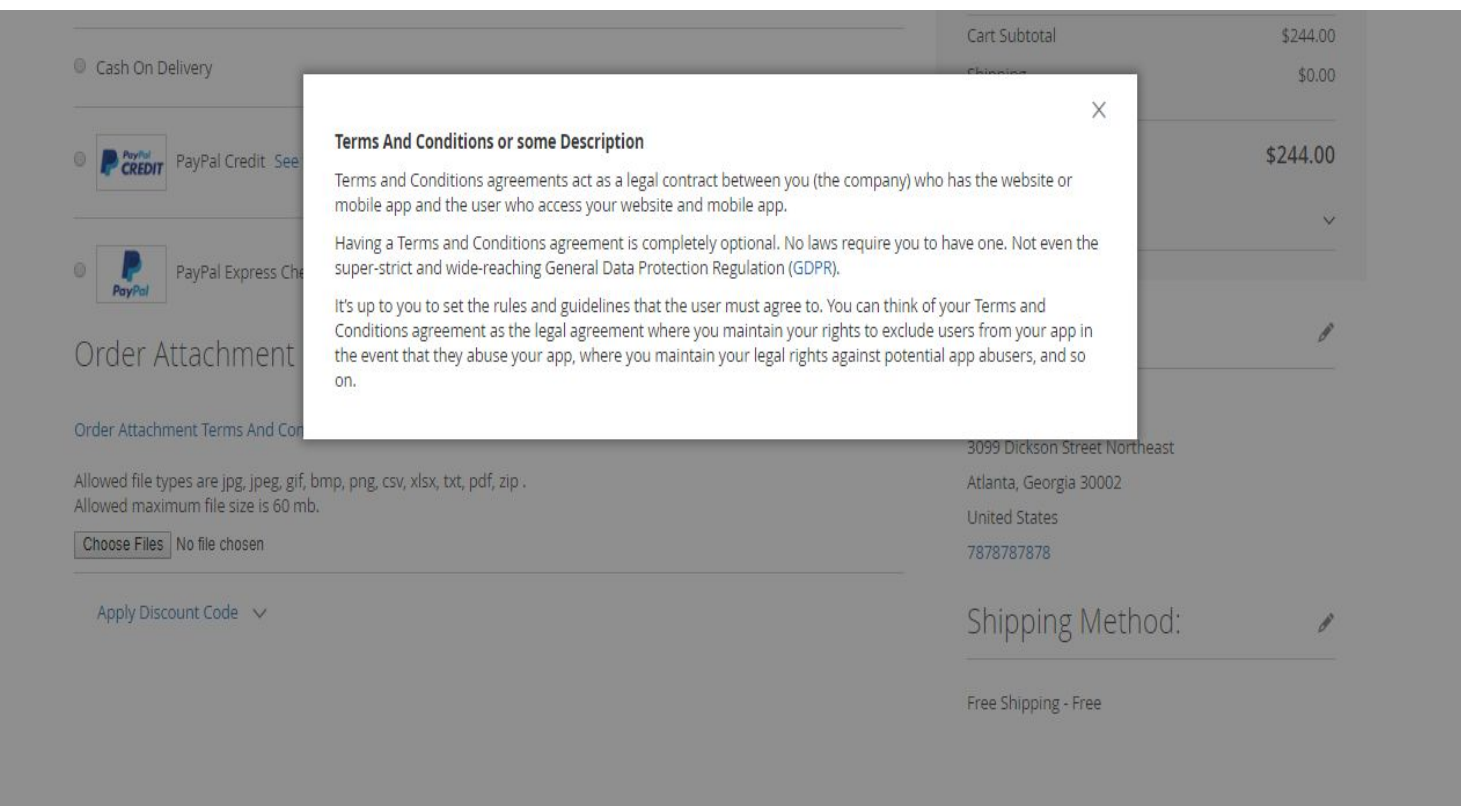

### **Order Attachments -1.0.12**

#### **Support**

We support all our customers through our website **<https://www.magearray.com/support>** or mail us on **support@magearray.com**.

If you have any questions on Extension or need support with its use please contact us **https://www.magearray.com/contact** - we're happy to help you.